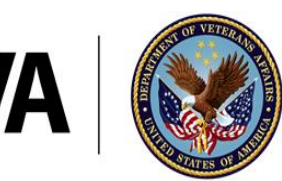

**U.S. Department of Veterans Affairs** 

Veterans Health Administration Geriatric Research, Education, and Clinical Centers

## **Veteran iPad Easy Start-up Steps**

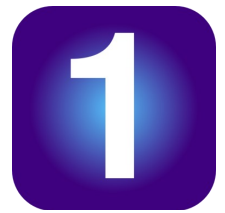

## **If needed, consider asking a family member or friend to help you with iPad set-up**

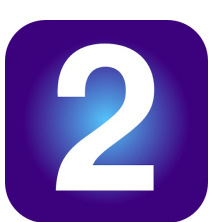

## **Locate iPad charger:**

- Connect the smaller end to the iPad
- Plug the other end into an outlet
	- Keep the iPad charged to at least 70%

## **Find the "Test VVC" icon on the iPad**

This is where you will test your iPad before your appointment

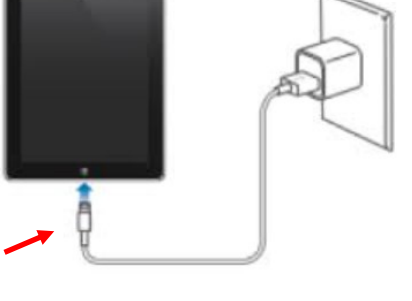

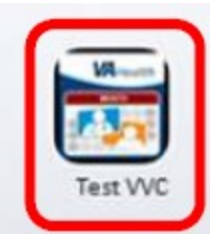

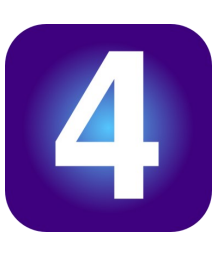

**A few minutes before your appointment**, click on the **"VVC"** icon and wait for the provider to join

If your provider does not join after 5 minutes, please call clinic staff

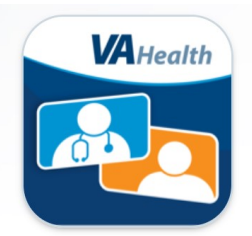

If you have difficulty during this process, watch this video through the internet for tips or call number below: **[https://youtu.be/e](https://youtu.be/edQ8XuU87D0)dQ8XuU87D0**

> **Office of Connected Care Help Desk: 1-866-651-3180**